# 一括記録請求ファイル(共通フォーマット形式) チェック仕様

- > 一括記録請求ファイル(集信1)のチェック仕様について記載します。なお、各項目の詳細については 表 付録-2に記載します。
	- 1.チェック順序
		- (1)表 付録-2中のチェック対象が「ファイル全体」の場合

チェック処理を打ちきりファイル全体をエラーとして扱います。

(2)表 付録-2中のチェック対象が「ファイル全体(取引一回当たり限度額)」の場合 対象となるチェックについては、エラーを検出した場合でも、ファイル全体のチェックが終わる まではチェックを継続します。

(3)表 付録-2中のチェック対象が「ファイル全体」、「ファイル全体(取引一回当たり限度額)」以 外の場合、表 付録-2中の項番順に従いチェックを継続します。

### 2.エラーの出力先

チェックタイミングとエラー出力先画面について、表 付録-0に記載します。表 付録-2中の出 力先が「画面」となっているチェックはエラーメッセージを画面表示します。また、出力先が「ファイル」 となっているチェックは一括記録請求結果ファイル(配信1)にエラー内容を出力します。同ファイル は、画面からのダウンロードにより取得可能です。

|                        |        | アップロード方法            |                               |                 |                 |  |  |  |  |  |
|------------------------|--------|---------------------|-------------------------------|-----------------|-----------------|--|--|--|--|--|
| チェックタイミングとエ<br>ラー出力先画面 |        | ①一括記録メニュー画面にて、      | ②一括記録メニュー画面に                  | ③ダイヤルアップ集       | ④一括記録メニュー       |  |  |  |  |  |
|                        |        | 「登録」ボタンを選択してアップ     | て、「非同期登録」ボタンを選                | 配信機能を使用して       | 画面にて、「テスト」ボ     |  |  |  |  |  |
|                        |        | ロードした場合(既存ルート)      | 択してアップロードした場合                 | アップロードした場合      | タンを選択してアップ      |  |  |  |  |  |
|                        |        |                     |                               |                 | ロードした場合         |  |  |  |  |  |
| 仮登録                    | チェックタイ | SCKCMN11101 (一括記録請求 | SCKCMN11101 (一括記録請            | ダイヤルアップ集配       | SCKCMN11191(一括  |  |  |  |  |  |
|                        | ミング    | 仮登録画面)にて、「仮登録の      | 求仮登録画面)にて、「仮登                 | 信機能による請求フ       | 記録請求(導入テス       |  |  |  |  |  |
|                        |        | 確認へ」ボタン押下時、および      | 録依頼の実行」ボタン押下後                 | ァイル受信後の、仮       | ト)画面)にて、「テスト    |  |  |  |  |  |
|                        |        | SCKCMN11102 (一括記録請求 | の、仮登録処理(非同期)、お                | 登録処理(非同期)       | の実行」ボタン押下時      |  |  |  |  |  |
|                        |        | 仮登録確認画面)にて、「仮登      | よび                            |                 |                 |  |  |  |  |  |
|                        |        | 録の実行」ボタン押下時         | SCKCMN11106 (一括記録請            |                 |                 |  |  |  |  |  |
|                        |        |                     | 求仮登録結果通知情報詳細                  |                 |                 |  |  |  |  |  |
|                        |        |                     | 画面)にて、「承認依頼の実                 |                 |                 |  |  |  |  |  |
|                        |        |                     | 行」ボタン押下時                      |                 |                 |  |  |  |  |  |
|                        | エラー    | SCKCMN11101 (一括記録請求 | SCKCMN11101 (一括記録請            | SCKCMN11106 (一括 | SCKCMN11191 (一括 |  |  |  |  |  |
|                        | 出力先    | 仮登録画面)、             | 求仮登録画面)、                      | 記録請求仮登録結果       | 記録請求(導入テス       |  |  |  |  |  |
|                        | 画面     | SCKCMN11102 (一括記録請求 | SCKCMN11106 (一括記録請            | 通知情報詳細画面)       | ト)画面)           |  |  |  |  |  |
|                        |        | 仮登録確認画面)            | 求仮登録結果通知情報詳細                  |                 |                 |  |  |  |  |  |
|                        |        |                     | 画面)                           |                 |                 |  |  |  |  |  |
| 承認                     | チェックタイ | SCKCMN11201 (一括記録請求 | SCKCMN11201 (一括記録請求承認待ち画面)にて、 |                 |                 |  |  |  |  |  |
|                        | ミング    | 承認待ち画面)にて、「承認の      | 「承認の実行」ボタン押下時、および             |                 |                 |  |  |  |  |  |
|                        |        | 実行」ボタン押下時           | 「承認の実行」押下後の、承認処理(非同期)         |                 |                 |  |  |  |  |  |
|                        |        |                     |                               |                 |                 |  |  |  |  |  |
|                        | エラー    | SCKCMN11201 (一括記録請求 | SCKCMN11201(一括記録請求承認待ち画面)、    |                 |                 |  |  |  |  |  |
|                        | 出力先    | 承認待ち画面)             | SCKCMN12102(一括記録結果詳細画面)       |                 |                 |  |  |  |  |  |
|                        | 画面     |                     |                               |                 |                 |  |  |  |  |  |
| 修正/                    | チェックタイ | SCKCMN11302 (一括記録請求 | —                             |                 | —               |  |  |  |  |  |
| 削除                     | ミング    | 仮登録修正画面)にて、「修正      |                               |                 |                 |  |  |  |  |  |
|                        |        | 内容の確認へ」ボタン押下時、      |                               |                 |                 |  |  |  |  |  |
|                        |        | および                 |                               |                 |                 |  |  |  |  |  |
|                        |        | SCKCMN11303(一括記録請求  |                               |                 |                 |  |  |  |  |  |
|                        |        | 仮登録修正確認画面)にて、       |                               |                 |                 |  |  |  |  |  |
|                        |        | 「修正の実行」ボタン押下時       |                               |                 |                 |  |  |  |  |  |
|                        | エラー    | SCKCMN11302 (一括記録請求 |                               |                 |                 |  |  |  |  |  |
|                        | 出力先    | 仮登録修正画面)、           |                               |                 |                 |  |  |  |  |  |
|                        | 画面     | SCKCMN11303 (一括記録請求 |                               |                 |                 |  |  |  |  |  |
|                        |        | 仮登録修正確認画面)          |                               |                 |                 |  |  |  |  |  |
|                        |        |                     |                               |                 |                 |  |  |  |  |  |

表 付録-0 チェックタイミングとエラー出力先画面

## 3.エラー単位

チェック対象が「ファイル全体」以外のチェックでエラーが発生した場合のエラー単位について、表 付録-1に記載します。ダイヤルアップ集配信機能からの請求の場合には、ファイル全体をエラーと するか、または正常分のサブファイルだけ承認可能とするかをセンタ(お客様側センタ確認コード)ご とに選択できます。本選択はダイヤルアップ集配信機能の利用企業情報を申込む際に申込書上の 「一部エラー発生時対応区分」で指定できます。

| アップロード方法                  | 一部エラー発生時対応区分 | チェック対象が「ファイル全体」以外のチェッ<br>クでエラーが発生した場合のエラー単位 |
|---------------------------|--------------|---------------------------------------------|
| ①一括記録メニュー画面にて、「登」         |              | ファイル単位                                      |
| 録」ボタンを選択してアップロードし         |              | (同ーファイル内の全レコードがエラー扱い                        |
| た場合(既存ルート)                |              | となります。)                                     |
|                           |              |                                             |
| ②一括記録メニュー画面にて、「非          |              |                                             |
| 同期登録」ボタンを選択してアップ          |              |                                             |
| ロードした場合                   |              |                                             |
| ③ダイヤルアップ集配信機能を使           | 続行不可         |                                             |
| 用してアップロードした場合             |              |                                             |
|                           | 正常のみ続行       | サブファイル単位                                    |
|                           |              | (同一サブファイル内のレコードのみエラー                        |
|                           |              | 扱いとなります。エラーの無いサブファイル                        |
|                           |              | については仮登録、および承認者への承                          |
|                           |              | 認依頼が行われます。)                                 |
|                           |              |                                             |
| ④一括記録メニュー画面にて、「テ          |              | ファイル単位                                      |
| スト」ボタンを選択してアップロード<br>した場合 |              | (同ーファイル内の全レコードがエラー扱い<br>となります。)             |
|                           |              |                                             |
|                           |              |                                             |

表 付録-1 エラー単位

4.一括記録請求結果ファイル(配信1)の編集内容

データレコードの編集内容を表 付録-1-1に記載します。

なお、一括記録請求ファイル(集信1)のサブファイル数に関わらず、一括記録請求結果ファイル (配信1)のサブファイルは1件となります。

(1)チェック対象が「ファイル全体」で出力先が「ファイル」のエラーの場合

一括記録請求結果ファイル(配信1)のデータレコードは1件となり、「エラーコード1」「項目番 号1」に該当のエラーを設定します。

- (2)チェック対象が「ファイル全体」以外で出力先が「ファイル」のエラーの場合 一括記録請求ファイル(集信1)のデータレコードの件数分、一括記録請求結果ファイル(配 信1)のデータレコードを出力します。
- (3)ヘッダレコードまたはトレーラレコードでチェックエラーとなった場合
	- 一括記録請求ファイル(集信1)のサブファイル内で、1件目のデータレコードに対応する一括 記録請求結果ファイル(配信1)のデータレコードにエラー内容を出力します。

| 項目名     | 編集内容                | 備考                          |
|---------|---------------------|-----------------------------|
| データ区分   | 2:データレコード           | 固定値                         |
| 種 別コード  | 80:発生・譲渡通知          | 固定値                         |
| エラー区分   | 1: エラー              | エラー(連鎖):                    |
|         | 2: エラー(連鎖)          | 一括記録メニュー画面にて、「登録」ボタンを選択して   |
|         |                     | アップロードした場合、同一ファイル内の別レコードが   |
|         |                     | エラーになると、エラーがないレコードについてもエラ   |
|         |                     | 一扱いとなります。                   |
| エラーコード1 | 表<br>付録-2中のエラーコードを設 | エラー区分が「2:エラー(連鎖)」の時、設定しません。 |
|         | 定                   |                             |
| 項目番号1   | 表<br>付録ー2中の項目番号を設定  | 同上。                         |
| エラーコード2 | 表<br>付録ー2中のエラーコードを設 | 複数のエラーがある場合、チェック順に最大 2 件まで  |
|         | 定                   | 設定する。また、エラー区分が「2:エラー(連鎖)」の  |
|         |                     | 時、設定しません。                   |
| 項目番号2   | 表<br>付録一2中の項目番号を設定  | 同上。                         |
| 上記以外    | ・DENTRANS内で検出したエラー  |                             |
|         | の場合は、初期値を設定         |                             |
|         | ・でんさいネットで検出したエラーの   |                             |
|         | 場合は、通知 IF の値を設定     |                             |

表 付録-1-1 一括記録請求結果ファイル(配信1)の編集内容

# 一括記録請求ファイル(集信1)をマルチサブファイルで登録し、ヘッダ、データ、トレーラレコ ードにエラーがある場合に還元するエラー情報の例を、図 付録1に示します。

<前提条件>

- ・一括記録請求ファイル(集信1)をマルチサブファイルで登録
- ・ヘッダ、データ、トレーラレコードにエラーがある

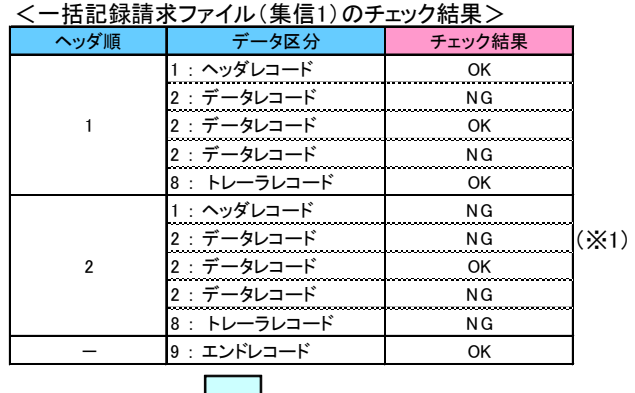

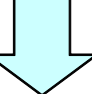

### <一括記録請求結果ファイル(配信1)の出力イメージ>

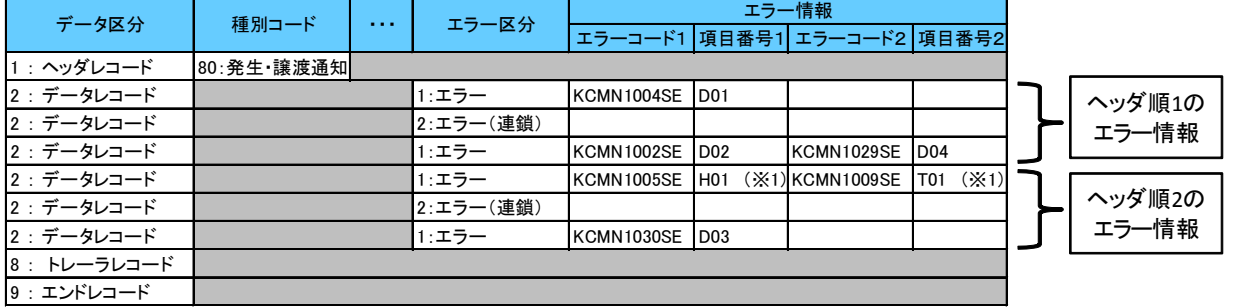

#### 【項目番号の凡例】

H01 : ヘッダレコードのエラー(記録種別、記録請求日、請求者情報等)

D01~D04 : データレコードのエラー(取引相手情報、請求金額、記録番号等)

- T01 : トレーラレコードのエラー(合計件数、合計金額等)

※1 ヘッダ順2のヘッダレコード、トレーラレコードに2件以上エラーがあった場合、ヘッダ順2の1件目のデータレコードの エラーは出力されない

図 付録-1 還元するエラー情報の例

- 5.保証なし譲渡の確認の流れ
	- 一括記録請求において保証記録「無」が含まれる場合、その旨の注意喚起のメッセージを表示しま す。

# 6.注意事項

- ・DENTRANSで行うチェックについては、DENTRANS内に保持する情報とのチェックとなるため、 でんさいネット側のみに保有する情報など、でんさいネット側でのみ行うチェックも存在します。
- ・ダイヤルアップ集配信機能を使用してアップロードする場合について、テスト利用の場合についても、 原則商用時と同等のチェックを行います。

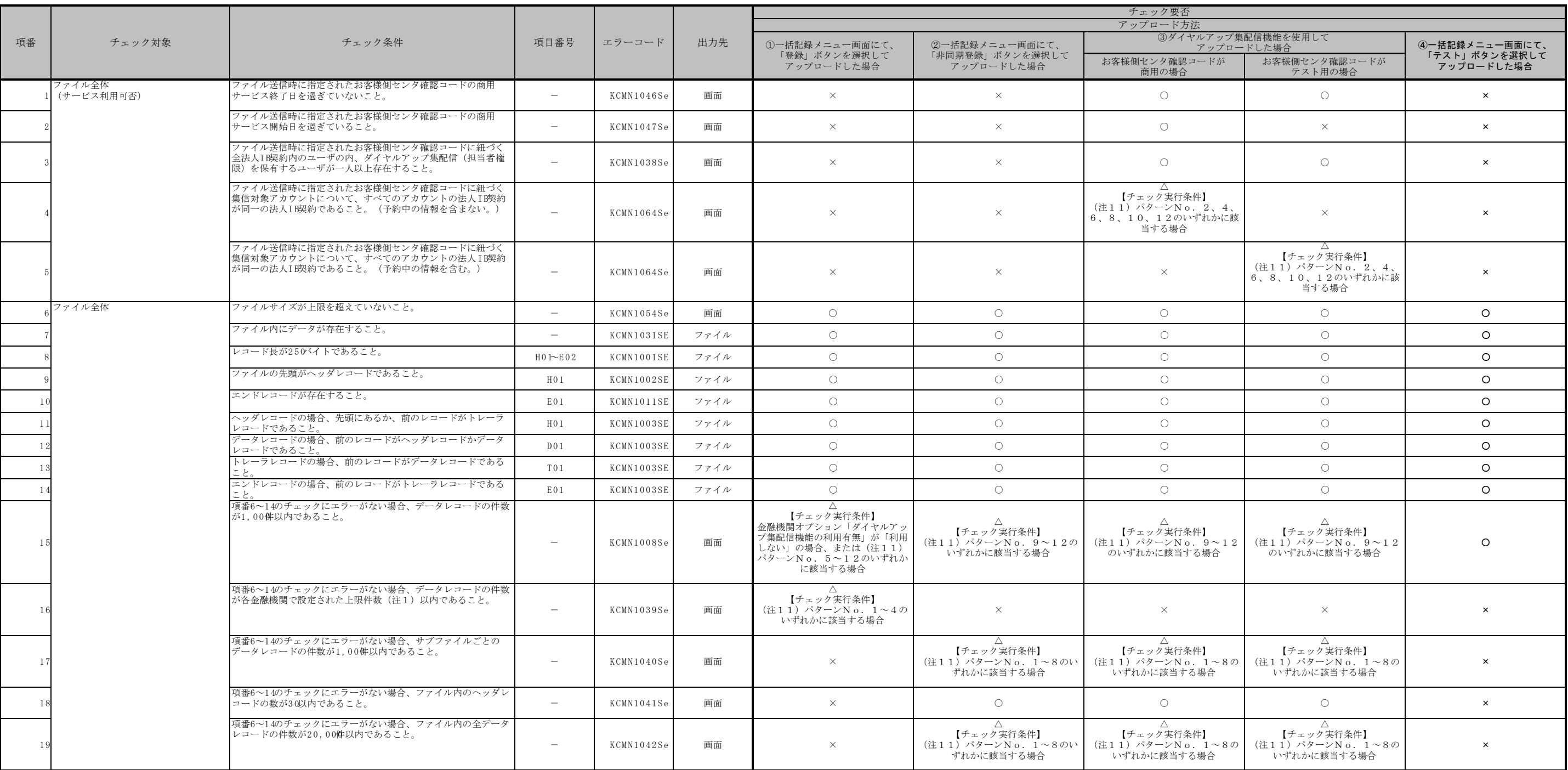

# 表 付録-2 一括記録請求ファイル(集信1)のチェック仕様(1/8)

# チェック要否欄

○:チェックする

×:チェックしない △:条件に合致する場合のみ、チェックする

|    |                         |                |                                                                                              |                  |              |      | チェック要否                       |                                                |                                                    |                                                    |                                     |
|----|-------------------------|----------------|----------------------------------------------------------------------------------------------|------------------|--------------|------|------------------------------|------------------------------------------------|----------------------------------------------------|----------------------------------------------------|-------------------------------------|
|    |                         |                |                                                                                              |                  |              |      | アップロード方法                     |                                                |                                                    |                                                    |                                     |
| 項番 |                         | チェック対象         | チェック条件                                                                                       | 項目番号             | エラーコード       | 出力先  | 1)一括記録メニュー画面にて、              | ②一括記録メニュー画面にて、                                 | 3ダイヤルアップ集配信機能を使用して<br>アップロードした場合                   |                                                    | 4-括記録メニュー画面にて、                      |
|    |                         |                |                                                                                              |                  |              |      | 「登録」ボタンを選択して                 | 「非同期登録」ボタンを選択して                                |                                                    |                                                    | 「テスト」ボタンを選択して                       |
|    |                         |                |                                                                                              |                  |              |      | アップロードした場合                   | アップロードした場合                                     | お客様側センタ確認コードが<br>商用の場合                             | お客様側センタ確認コードが<br>テスト用の場合                           | アップロードした場合                          |
|    |                         | 種別コード          | 種別コードが指定されていること。                                                                             | H02              | KCMN1004SE   | ファイル | $\circ$                      | $\circ$                                        | $\circ$                                            | $\circ$                                            | $\circ$                             |
|    |                         |                | 種別コードが半角数字であること。                                                                             | H02              | KCMN1002SE   | ファイル | $\circ$                      | $\circ$                                        | $\circ$                                            | $\circ$                                            | $\circ$                             |
|    |                         |                | 種別コードが発生記録請求(債務者請求方式)"11"または発生<br>記録請求(債権者請求方式)"12"または譲渡記録請求"20"ま<br>たは分割記録請求"30"のいずれかであること。 | H02              | KCMN1005SE   | ファイル | $\circ$                      | $\circ$                                        | $\circ$                                            | $\circ$                                            | $\circ$                             |
|    |                         | 文字コード区分        | 文字コード区分が指定されていること。                                                                           | H03              | KCMN1004SE   | ファイル | $\circ$                      | $\circ$                                        | $\circ$                                            | $\circ$                                            | $\circ$                             |
|    |                         |                | 文字コード区分が半角数字であること。                                                                           | H <sub>0.3</sub> | KCMN1002SE   | ファイル | $\circ$                      | $\circ$                                        | $\circ$                                            | $\circ$                                            | $\circ$                             |
|    |                         |                | 文字コード区分がJIS"0"またはEBCDICT"であること。                                                              | H03              | KCMN1005SE   | ファイル | $\circ$                      | $\circ$                                        | $\circ$                                            | $\circ$                                            | $\circ$                             |
|    |                         | 記録請求日          | 記録請求日が指定されていること。                                                                             | H04              | KCMN1004SE   | ファイル | $\circ$                      | $\circ$                                        | $\circ$                                            | $\circ$                                            | $\circ$                             |
|    |                         |                | 記録請求日が8桁かつ半角数字であること。                                                                         | H04              | KCMN1002SE   | ファイル | $\circ$                      | $\circ$                                        | $\circ$                                            | $\circ$                                            | $\circ$                             |
|    |                         |                | 記録請求日が実在する日付であること。                                                                           | H04              | KCMN1005SE   | ファイル | $\circ$                      | $\circ$                                        | $\circ$                                            | $\circ$                                            | $\circ$                             |
|    |                         | 清求者情報<br>利用者番号 | 請求者情報の利用者番号が指定されていること。                                                                       | H05              | KCMN1004SE   | ファイル | $\qquad \qquad -$<br>$\circ$ | $\hspace{0.1mm}-\hspace{0.1mm}$<br>$\circ$     | $\qquad \qquad -$<br>$\circ$                       | $\overline{\phantom{m}}$<br>$\circ$                | $\overline{\phantom{0}}$<br>$\circ$ |
|    |                         |                | 請求者情報の利用者番号が9桁かつ半角英数字であること。                                                                  | H05              | KCMN1002SE   | ファイル | $\circ$                      | $\circ$                                        | $\bigcirc$                                         | $\circ$                                            | $\circ$                             |
|    |                         |                | 請求者情報の利用者番号がファイル内で同一であること。                                                                   |                  |              |      |                              | 【チェック実行条件】                                     | $\wedge$                                           | Δ                                                  |                                     |
|    | $\widehat{\phantom{a}}$ |                |                                                                                              | H05              | KCMN1055SE   | ファイル | $\times$                     | (注11) パターンNo. 1、2、<br>5、6、9、10のいずれかに該当す<br>る場合 | 【チェック実行条件】<br>(注11) パターンNo. 2、6、<br>10のいずれかに該当する場合 | 【チェック実行条件】<br>(注11) パターンNo. 2、6、<br>10のいずれかに該当する場合 | $\times$                            |
|    | H<br>-12                |                | 法人名/個人事業者名カナ  請求者情報の法人名/個人事業者名カナがシステムで規定された半<br>角文字(注2)であること。                                | H06              | KCMN1002SE   | ファイル | $\circ$                      | $\circ$                                        | $\circ$                                            | $\circ$                                            | $\circ$                             |
|    |                         | 金融機関コード        | 請求者情報の金融機関コードが指定されていること。                                                                     | H07              | KCMN1004SE   | ファイル | $\circ$                      | $\circ$                                        | $\circ$                                            | $\circ$                                            | $\circ$                             |
|    |                         |                | 請求者情報の金融機関コードが4桁かつ半角数字であること。                                                                 | H07              | KCMN1002SE   | ファイル | $\circ$                      | $\circ$                                        | $\circlearrowright$                                | $\circ$                                            | $\circ$                             |
|    |                         | 金融機関名カナ        | 請求者情報の金融機関名カナがシステムで規定された半角文字<br>(注2) であること。                                                  | H08              | KCMN1002SE   | ファイル | $\circ$                      | $\circ$                                        | $\circ$                                            | $\circ$                                            | $\circ$                             |
|    |                         | 支店コード          | 請求者情報の支店コードが指定されていること。                                                                       | H09              | KCMN1004SE   | ファイル | $\circ$                      | $\circlearrowright$                            | $\circ$                                            | $\circ$                                            | $\circ$                             |
|    |                         |                | 請求者情報の支店コードが3桁かつ半角数字であること。                                                                   | H09              | KCMN1002SE   | ファイル | $\circ$                      | $\circ$                                        | $\circ$                                            | $\circ$                                            | $\circ$                             |
|    |                         | 支店名カナ          | 請求者情報の支店名カナがシステムで規定された半角文字(注<br>2) であること。                                                    | H10              | $KCMN1002SE$ | ファイル | $\circ$                      | $\circ$                                        | $\circ$                                            | $\circ$                                            | $\circ$                             |
|    |                         | 預金種目           | 請求者情報の預金種目が指定されていること。                                                                        | H11              | KCMN1004SE   | ファイル | $\circ$                      | $\circ$                                        | $\circ$                                            | $\circ$                                            | $\circ$                             |
|    |                         |                | 請求者情報の預金種目が半角数字であること。                                                                        | H11              | KCMN1002SE   | ファイル | $\circ$                      | $\circ$                                        | $\circ$                                            | $\circ$                                            | $\circ$                             |
|    |                         |                | 請求者情報の預金種目が普通"1"または当座"2"またはその他<br>"9"であること。                                                  | H11              | KCMN1005SE   | ファイル | $\circ$                      | $\circ$                                        | $\circ$                                            | $\circ$                                            | $\circ$                             |
|    |                         | 口座番号           | 請求者情報の口座番号が指定されていること。                                                                        | H12              | KCMN1004SE   | ファイル | $\circ$                      | $\circ$                                        | $\circ$                                            | $\circ$                                            | $\circ$                             |
|    |                         |                | 請求者情報の口座番号が7桁かつ半角数字であること。                                                                    | H12              | KCMN1002SE   | ファイル | $\circ$                      | $\circ$                                        | $\circ$                                            | $\circ$                                            | $\circ$                             |
|    |                         |                | 請求者情報の口座番号がシステムに登録されていること。(予約<br>中の情報を含まない。)                                                 | H12              | KCMN1013SE   | ファイル | $\circ$                      | $\circ$                                        | $\circ$                                            | $\times$                                           | $\circ$                             |
|    |                         |                | 請求者情報の口座番号がシステムに登録されていること。(予約<br>中の情報を含む。)                                                   | H12              | KCMN1048SE   | ファイル | $\times$                     | $\times$                                       | $\times$                                           | $\circ$                                            | $\times$                            |

表 付録-2 一括記録請求ファイル (集信1)のチェック仕様  $(2/8)$ 

表 付録-2 一括記録請求ファイル(集信1)のチェック仕様(3/8)

|    |                                      |        |                                                                                               |                                 |                                   |      | チェック要否                                                                                |                                                                                                    |                                                                             |                                                                   |                                 |
|----|--------------------------------------|--------|-----------------------------------------------------------------------------------------------|---------------------------------|-----------------------------------|------|---------------------------------------------------------------------------------------|----------------------------------------------------------------------------------------------------|-----------------------------------------------------------------------------|-------------------------------------------------------------------|---------------------------------|
|    |                                      |        |                                                                                               |                                 |                                   |      | アップロード方法<br>3ダイヤルアップ集配信機能を使用して                                                        |                                                                                                    |                                                                             |                                                                   |                                 |
| 項番 |                                      | チェック対象 | チェック条件                                                                                        | 項目番号                            | エラーコード                            | 出力先  | 1)一括記録メニュー画面にて、<br>「登録」ボタンを選択して                                                       | ②一括記録メニュー画面にて、<br>「非同期登録」ボタンを選択して                                                                              | アップロードした場合                                                                  |                                                                   | ④一括記録メニュー画面にて、<br>「テスト」ボタンを選択して |
|    |                                      |        |                                                                                               |                                 |                                   |      | アップロードした場合                                                                            | アップロードした場合                                                                                                    | お客様側センタ確認コードが<br>商用の場合                                                      | お客様側センタ確認コードが<br>テスト用の場合                                          | アップロードした場合                      |
|    |                                      | 口座番号   | 依頼者および承認者が請求者情報の口座番号に対する権限を保有<br>していること。                                                      | H12                             | KCMN1014SE                        | ファイル | $\circ$                                                                               | $\bigcirc$                                                                                                    | $\Delta$<br>承認時のみチェックする。(ダイヤ<br>ルアップ集配信機能を利用する場<br>合、仮登録時は依頼者が存在しない<br>ため。) | $\times$                                                          | $\circ$                         |
|    |                                      |        | 指定した承認者が請求者情報の口座番号に対する権限を保有して<br>いること。                                                        | $\overline{\phantom{0}}$        | KCOM1266Se<br>KCOM1267Se<br>(注10) | 画面   | $\triangle$<br>仮登録・修正時のみチェックする。<br>【チェック実行条件】<br>(注9) パターンNo. 1、2、<br>5、6のいずれかに該当する場合 | $\triangle$<br>仮登録のみチェックする。<br>【チェック実行条件】<br>(注9) パターンNo. 1、2、5、<br>6のいずれかに該当する場合                              | $\times$                                                                    | $\times$                                                          | $\times$                        |
|    |                                      |        | 指定した最終承認者が請求者情報の口座番号に対する権限を保有<br>していること。                                                      | $\hspace{0.1mm}-\hspace{0.1mm}$ | KCOM1268Se                        | 画面   | $\Delta$<br>一次承認時のみチェックする。<br>【チェック実行条件】<br>(注9) パターンNo.2、6のい<br>ずれかに該当する場合           | $\triangle$<br>一次承認時のみチェックする。<br>【チェック実行条件】<br>(注9) パターンNo. 2、6のいず<br>れかに該当する場合                                | $\times$                                                                    | $\times$                                                          | $\times$                        |
|    |                                      |        | 請求者情報の口座番号に対する権限および承認者権限を保有する<br>ユーザが存在すること。                                                  | $\overline{\phantom{0}}$        | KCOM1270Se<br>KCOM1271Se<br>(注10) | 画面   | $\wedge$<br>仮登録、修正時のみチェックする。<br>【チェック実行条件】<br>(注9) パターンNo. 3、4、7 <br>のいずれかに該当する場合     | $\wedge$<br>仮登録時のみチェックする。<br>【チェック実行条件】<br>(注9) パターンNo. 3、4、7の<br>いずれかに該当する場合                                  | $\wedge$<br>仮登録時のみチェックする。<br>【チェック実行条件】<br>(注9) パターンNo.3、4のい<br>ずれかに該当する場合  | $\times$                                                          | $\times$                        |
|    |                                      |        | 請求者情報の口座番号がファイル内で同一であること。                                                                     | H12                             | KCMN1007SE                        | ファイル | $\circ$                                                                               | $\triangle$<br>【チェック実行条件】<br>(注11) パターンNo. 3、4、<br>7、8、11、12のいずれかに該当 7、8、11、12のいずれかに該 7、8、11、12のいずれかに該<br>する場合 | $\Delta$<br>【チェック実行条件】<br>(注11) パターンNo. 3、4、<br>当する場合                       | $\wedge$<br>【チェック実行条件】<br>(注11) パターンNo. 3、4、<br>当する場合             | $\circ$                         |
|    |                                      |        | 請求者情報の口座番号が、ファイル送信時に指定されたお客様側<br>センタ確認コードに、集信対象アカウントとして申込まれている<br>アカウント配下の口座であること。            | H12                             | KCMN1043SE                        | ファイル | $\times$                                                                              | $\times$                                                                                                    | $\circ$                                                                     | $\circ$                                                           | $\times$                        |
|    |                                      |        | 請求者情報の口座番号が紐づく集信対象アカウントの商用サービ<br>ス開始日を過ぎていること。                                                | H12                             | KCMN1043Se                        | 画面   | $\times$                                                                              | $\times$                                                                                                    | $\circ$                                                                     | $\times$                                                          | $\times$                        |
|    | $\curvearrowright$<br>$\infty$<br>ÞÎ |        | 請求者情報の口座番号が紐づく集信対象アカウントの商用サービ<br>ス終了日を過ぎていないこと。                                               | H12                             | KCMN1043Se                        | 画面   | $\times$                                                                              | $\times$                                                                                                    | $\circ$                                                                     | $\circ$                                                           | $\times$                        |
|    | $\overline{V}$<br>$\Box$             |        | 請求者情報の口座番号が、法人IB契約のある口座であること。<br>(予約中の情報を含まない。)                                               | H12                             | KCMN1044SE                        | ファイル | $\times$                                                                              | $\times$                                                                                                    | $\circ$                                                                     | $\times$                                                          | $\times$                        |
|    | $\mathbf{R}^*$                       |        | 請求者情報の口座番号が、法人IB契約のある口座であること。<br>(予約中の情報を含む。)                                                 | H12                             | KCMN1049SE                        | ファイル | $\mathsf{X}$                                                                          | $\times$                                                                                                    | $\times$                                                                    | $\circ$                                                           | $\times$                        |
|    |                                      |        | 請求者情報の口座番号が、同一IB契約内の口座であること。(予<br>約中の情報を含まない。)                                                | H12                             | KCMN1056SE                        | ファイル | $\times$                                                                              | 【チェック実行条件】<br>(注11) パターンNo. 1、2、<br>5、6、9、10のいずれかに該当す<br>る場合<br>ただし、金融機関ユーザが非法人IB企<br>業の代行で請求する場合はチェックし<br>ない。 | $\triangle$<br>【チェック実行条件】<br>(注11) パターンNo. 2、6、<br>10のいずれかに該当する場合           | $\times$                                                          |                                 |
|    |                                      |        | 請求者情報の口座番号が、同一IB契約内の口座であること。(予<br>約中の情報を含む。)                                                  | H12                             | KCMN1057SE                        | ファイル | $\times$                                                                              | $\times$                                                                                                    | $\times$                                                                    | $\triangle$<br>【チェック実行条件】<br>(注11) パターンNo. 2、6、<br>10のいずれかに該当する場合 | $\times$                        |
|    |                                      | 利用者番号  | 請求者情報の利用者番号が、請求者情報の口座番号が属する利用<br>者番号であること。(予約中の情報を含まない。)                                      | H 0 5                           | KCMN1015SE                        | ファイル | $\circ$                                                                               | $\circ$                                                                                                    | $\circ$                                                                     | $\times$                                                          | $\circ$                         |
|    |                                      |        | 請求者情報の利用者番号が、請求者情報の口座番号が属する利用<br>者番号であること。(予約中の情報を含む。)                                        | H 0 5                           | KCMN1050SE                        | ファイル | $\mathsf{X}$                                                                          | $\times$                                                                                                    | $\times$                                                                    | $\circ$                                                           | $\times$                        |
|    |                                      | 種別コード  | 種別コードが発生記録請求(債権者請求方式) "12"の場合、金<br> 融機関および利用者の発生記録債権者請求方式取扱可否が"可"<br>であること。(予約中の情報を含まない。)(注3) | H02                             | KCMN1033SE                        | ファイル | $\circ$                                                                               | $\circ$                                                                                                    | $\circ$                                                                     | $\times$                                                          | $\circ$                         |
|    |                                      |        | 種別コードが発生記録請求(債権者請求方式)"12"の場合、金<br> 融機関および利用者の発生記録債権者請求方式取扱可否が"可"<br> であること。(予約中の情報を含む。)(注3)   | H02                             | KCMN1051SE                        | ファイル | $\times$                                                                              | $\times$                                                                                                    | $\times$                                                                    | $\circ$                                                           | $\times$                        |
|    |                                      |        | 種別コードが発生記録請求(債務者請求方式) "11"の場合、利<br> 用者の債務者利用可否が"可"であること。(予約中の情報を含<br>まない。)(注4)                | H02                             | KCMN1034SE                        | ファイル | $\circ$                                                                               | $\circ$                                                                                                    | $\circ$                                                                     | $\times$                                                          | $\circ$                         |
|    |                                      |        | 種別コードが発生記録請求(債務者請求方式)"11"の場合、利<br>用者の債務者利用可否が"可"であること。 (予約中の情報を含<br>む。)(注4)                   | H02                             | KCMN1052SE                        | ファイル | $\times$                                                                              | $\times$                                                                                                    | $\times$                                                                    | $\circ$                                                           | $\times$                        |

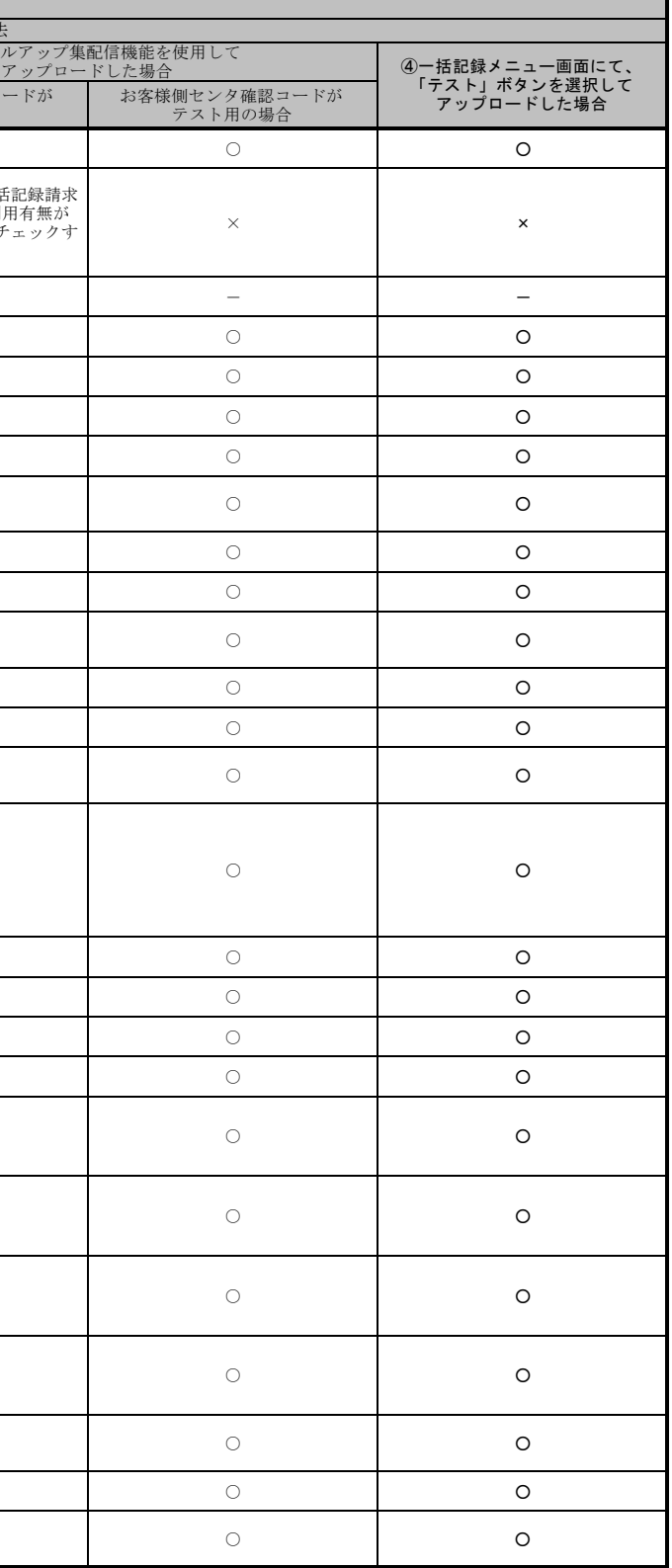

お客様側センタ確認コードが 商用の場合 65 C PLAN MAN AND PLANMAN HAND HOWARD AND DUNNER WORKER STAR BRIDGES OF STARTING OF STARTING ON THE STARTING O 66 —————— △<br>金融機関オプション「一括記録請求 時限チェック有無」の利用有無が 「利用する」の場合のみチェックす る。 △<br>金融機関オプション「一括記録請求時 限チェック有無」の利用有無が「利用 する」の場合のみチェックする。 △<br>金融機関オプション「一括記録請求 時限チェック有無」の利用有無が 「利用する」の場合のみチェック る。 67 - - - - - <sup>68</sup> 利用者番号 D02 KCMN1004SE ファイル ○ ○ ○ ○ ○ 取引相手情報の利用者番号が指定されていること。 69 D02 KCMN1002SE ファイル ○ ○ ○ ○ ○ <sup>70</sup> 金融機関コード D03 KCMN1004SE ファイル ○ ○ ○ ○ ○ 取引相手情報の金融機関コードが指定されていること。 71 D03 KCMN1002SE ファイル ○ ○ ○ ○ ○ 72 金融機関名カナ D04 KCMN1002SE ファイル ○ ○ ○ ○ ○ <sup>73</sup> 支店コード D05 KCMN1004SE ファイル ○ ○ ○ ○ ○ 74 D05 KCMN1002SE ファイル ○ ○ ○ ○ ○ 75 支店名カナ D06 KCMN1002SE ファイル ○ ○ ○ ○ ○ <sup>76</sup> 預金種目 D07 KCMN1004SE ファイル ○ ○ ○ ○ ○ 77 D07 KCMN1002SE ファイル ○ ○ ○ ○ ○ 78 D07 KCMN1005SE ファイル ○ ○ ○ ○ ○ 79 口座番号 D08 KCMN1017SE ファイル ○ ○ ○ ○ ○ 80 D08 KCMN1004SE ファイル ○ ○ ○ ○ ○ 81 D08 KCMN1002SE ファイル ○ ○ ○ ○ ○ 82 D09 KCMN1004SE ファイル ○ ○ ○ ○ ○ 83 | RTELLER THING CONNUCL ON CONNECTING THING OF CONNECTING OUT OUT OUT OUT OUT O 84 D10 KCMN1004SE ファイル ○ ○ ○ ○ ○ 記録請求(債権者請求方式)"12"の場合、支払期日が指定され 85 D10 KCMN1002SE ファイル ○ ○ ○ ○ ○ 86 | Particular Dans | Particular Dans | December 2000 | Contract Dans | December 2000 | December 2000 | December 2000 | O O O O O 87 D10 KCMN1006SE ファイル ○ ○ ○ ○ ○ 88 D11 KCMN1006SE ファイル ○ ○ ○ ○ ○ 種別コードが譲渡記録請求"20"または分割記録請求"30"の場 合、譲渡制限有無フラグが指定されていないこと。 89 D11 KCMN1002SE ファイル ○ ○ ○ ○ ○ 90 D11 KCMN1005SE ファイル ○ ○ ○ ○ ○ デ ー タ レ コー ド 債権金額 支払期日 取引相手情報の金融機関コードが4桁かつ半角数字であること。 チェック要否 アップロード方法 ①一括記録メニュー画面にて、 「登録」ボタンを選択して アップロードした場合 ②一括記録メニュー画面にて、 「非同期登録」ボタンを選択して アップロードした場合 チェック対象 ┃ チェック条件 項目番号 ┃ エラーコード ┃ 出力先 取引相手情報 ヘッ ダ レ コー ド (注7) 取引相手情報の金融機関名カナがシステムで規定された半角文字 (注2)であること。 記録請求日が当日の場合、一括記録請求の取引時限を過ぎていな ーレ 記録請求日が当日以降かつ当日の1ヶ月後以内の日付であること。 譲渡制限有無フラグ 取引相手情報の支店コードが指定されていること。 取引相手情報の支店名カナがシステムで規定された半角文字 2)であること。 取引相手情報の口座番号が指定されていること。 取引相手情報の預金種目が半角数字であること。 譲渡制限有無フラグが制限なし"0"または金融機関のみに制限 "1"であること。 |<br>種別コードが譲渡記録請求"20"または分割記録請求"30"の場 <sub>偏のファイ</sub>ル線後<del>に</del>外開水 20 また。<br>合、支払期日が指定されていないこと。 譲渡制限有無フラグが半角数字であること。 種別コードが譲渡記録請求"20"または分割記録請求"30"の場 合、かつ請求者が金融機関以外の利用者である場合、【共通サー ビス仕様-業務(融資:共通2)】の「金融機関譲渡口座宛への 譲渡記録請求抑止有無」で「自行内の譲渡記録請求を認めない」 を選択した場合、取引相手情報に指定された口座が融資譲受口座 でないこと。 取引相手情報の支店コードが3桁かつ半角数字であること。 取引相手情報の預金種目が普通"1"または当座"2"またはその 他"9"であること。 債権金額が指定されていること。 債権金額が半角数字であること。 種別コードが発生記録請求(債務者請求方式)"11"または発生<br>記録請求(債権者請求方式)"12"の場合、支払期日が実在する 日付であること。 取引相手情報の口座番号が7桁かつ半角数字であること。 項番 記録請求日 取引相手情報の預金種目が指定されていること。 ③ダイヤルアップ 取引相手情報の利用者番号が9桁かつ半角英数字であること。 種別コードが発生記録請求(債務者請求方式)"11"または発生 ていること。 種別コードが発生記録請求(債務者請求方式)"11"または発生<br>記録請求(債権者請求方式)"12"の場合、支払期日が8桁かつ半 角数字であること。

表 付録-2 一括記録請求ファイル(集信1)のチェック仕様(4/8)

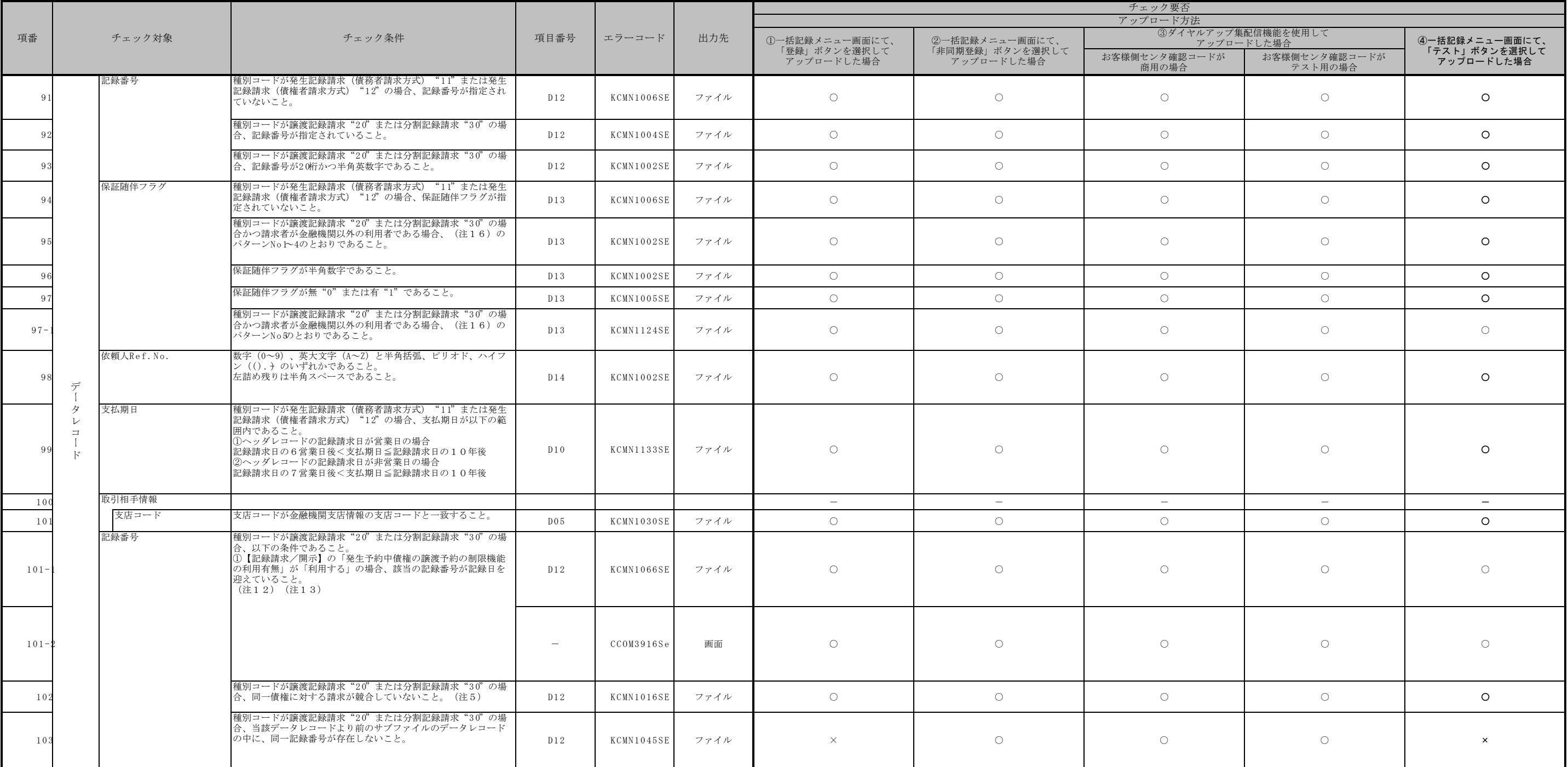

# 表 付録-2 一括記録請求ファイル (集信1)のチェック仕様 (5/8)

|                 |             |                    |                                                                                                    |                                 |                                   |            | チェック要否<br>アップロード方法                                                                |                                                                                |                                  |                          |                             |
|-----------------|-------------|--------------------|----------------------------------------------------------------------------------------------------|---------------------------------|-----------------------------------|------------|-----------------------------------------------------------------------------------|--------------------------------------------------------------------------------|----------------------------------|--------------------------|-----------------------------|
|                 |             |                    |                                                                                                    |                                 |                                   |            |                                                                                   |                                                                                |                                  |                          |                             |
| 項番              |             | チェック対象             | チェック条件                                                                                                    | 項目番号                            | エラーコード                            | 出力先        | 1)一括記録メニュー画面にて、                                                                   | ②一括記録メニュー画面にて、                                                                 | 3ダイヤルアップ集配信機能を使用して<br>アップロードした場合 |                          | 4-括記録メニュー画面にて、              |
|                 |             |                    |                                                                                                    |                                 |                                   |            | 「登録」ボタンを選択して<br>アップロードした場合                                                        | 「非同期登録」ボタンを選択して<br>アップロードした場合                                                  | お客様側センタ確認コードが<br>商用の場合           | お客様側センタ確認コードが<br>テスト用の場合 | 「テスト」ボタンを選択して<br>アップロードした場合 |
| 10 <sub>1</sub> |             | 合計件数               | 合計件数が指定されていること。                                                                                                   | T <sub>02</sub>                 | KCMN1004SE                        | ファイル       | $\circ$                                                                           | $\circ$                                                                        | $\circ$                          | $\bigcirc$               | $\circ$                     |
| 10 <sub>1</sub> |             |                    | 合計件数が半角数字であること。                                                                                                   | $T_{02}$                        | KCMN1002SE                        | ファイル       | $\circ$                                                                           | $\circ$                                                                        | $\circ$                          | $\circ$                  | $\circ$                     |
| 1 <sub>0</sub>  | 弓           | 合計金額               | 合計金額が指定されていること。                                                                                                   | T <sub>0</sub> 3                | KCMN1004SE                        | ファイル       | $\circ$                                                                           | $\circ$                                                                        | $\circ$                          | $\circ$                  | $\circ$                     |
| 1 <sub>0</sub>  | レ<br>$\Box$ |                    | 合計金額が半角数字であること。                                                                                                   | T <sub>0</sub> 3                | KCMN1002SE                        | ファイル       | $\circ$                                                                           | $\circ$                                                                        | $\circ$                          | $\circ$                  | $\circ$                     |
| 10 <sub>i</sub> |             | 合計件数               | 合計件数がデータレコードの件数の合計と一致すること。                                                                                        | T <sub>02</sub>                 | KCMN1009SE                        | ファイル       | $\circ$                                                                           | $\circ$                                                                        | $\circ$                          | $\bigcirc$               | $\Omega$                    |
| 10 <sup>1</sup> |             | 合計金額               | 合計金額がデータレコードの債権金額の合計と一致すること。                                                                                      | T 0.3                           | KCMN1010SE                        | ファイル       | $\circ$                                                                           | $\bigcirc$                                                                     | $\bigcirc$                       | $\bigcirc$               | $\Omega$                    |
| 11              | ファイル全体      |                    | 項番7~14および20~47、51~109のチェックにエラーがないこ                                                                                | $-$                             | KCMN1012Se                        | 画面         | $\circ$                                                                           | $\circ$                                                                        | $\circ$                          | $\circ$                  | $\circ$                     |
| 111             |             |                    | 種別コードが譲渡記録請求"20"または分割記録請求"30"の<br>データレコードの中に、保証随伴フラグが≪0:無≫のデータレ<br>コードが存在しないこと。(注6)                               |                                 | $\hspace{0.1mm}$<br>(注6)          | 画面<br>(注6) | $\circ$                                                                           | $\circ$                                                                        | $\circ$                          | $\circ$                  | $\circ$                     |
| 11              |             | ファイル全体(取引一回当たり限度額) | 指定した承認者のユーザの取引一回当たり限度額に対するチェッ                                                                                     |                                 |                                   |            | $\sim$                                                                            | $\hspace{0.1mm}-\hspace{0.1mm}$                                                | $\overline{\phantom{0}}$         | $\overline{\phantom{0}}$ | $\equiv$                    |
| 11              |             |                    | 全トレーラレコードの合計金額の合計が、指定した承認者に設<br>■定されている取引一回当たり限度額(一括)以下であること。                                                     | $\hspace{0.1mm}-\hspace{0.1mm}$ | KCOM1266Se<br>KCOM1267Se<br>(注10) | 画面         | $\triangle$<br>仮登録・修正時のみチェックする。<br>【チェック実行条件】<br>(注9) パターンNo. 1、2のい<br>ずれかに該当する場合 | $\times$                                                                       | $\times$                         | $\times$                 |                             |
| 11              |             |                    | トレーラレコードの合計金額が、指定した承認者に設定されて<br>いる取引一回当たり限度額(一括)以下であること。                                                          | $\overline{\phantom{a}}$        | KCOM1266Se                        | 画面         | $\times$                                                                          | $\wedge$<br>仮登録時のみチェックする。<br>【チェック実行条件】<br>(注9) パターンNo. 1、2のいず<br>れかに該当する場合    | $\times$                         | $\times$                 |                             |
| 11.             |             |                    | 種別コードが発生記録請求(債務者請求方式)"11"または発 <br>牛記録請求(債権者請求方式)"12"のデータレコードの債権<br>会額が、指定した承認者に設定されている取引一回当たり限度<br> 額(発生)以下であること。 | $\overline{\phantom{a}}$        | KCOM1266Se<br>KCOM1267Se<br>(注10) | 画面         | $\triangle$<br>仮登録・修正時のみチェックする。<br>【チェック実行条件】<br>(注9)パターンNo.1、2のい<br>ずれかに該当する場合   | $\triangle$<br>仮登録時のみチェックする。<br>【チェック実行条件】<br>(注9) パターンNo. 1、2のいず<br>れかに該当する場合 | $\times$                         | $\times$                 | $\times$                    |
| 11(             |             |                    | 種別コードが譲渡記録請求"20"または分割記録請求"30"の<br>データレコードの債権金額が、指定した承認者に設定されてい<br>る取引一回当たり限度額(譲渡・分割)以下であること。                      | $\overline{\phantom{0}}$        | KCOM1266Se<br>KCOM1267Se<br>(注10) | 画面         | $\triangle$<br>仮登録・修正時のみチェックする。<br>【チェック実行条件】<br>(注9)パターンNo.1.2のい<br>ずれかに該当する場合   | $\Delta$<br>仮登録時のみチェックする。<br>【チェック実行条件】<br>(注9)パターンNo.1、2のいず<br>れかに該当する場合      | $\times$                         | $\times$                 | $\times$                    |

表 付録-2 一括記録請求ファイル (集信1)のチェック仕様 (6/8)

|     |                    |                                                                  |                                 |                          |     | チェック要否                                         |                                   |                                  |                                 |                          |
|-----|--------------------|------------------------------------------------------------------|---------------------------------|--------------------------|-----|------------------------------------------------|-----------------------------------|----------------------------------|---------------------------------|--------------------------|
|     |                    |                                                                  |                                 |                          |     |                                                |                                   | アップロード方法                         |                                 |                          |
| 項番  | チェック対象             | チェック条件                                                           | 項目番号                            | エラーコード                   | 出力先 | 1)一括記録メニュー画面にて、                                | ②一括記録メニュー画面にて、                    | 3ダイヤルアップ集配信機能を使用して               | アップロードした場合                      | 4-括記録メニュー画面にて、           |
|     |                    |                                                                  |                                 |                          |     | 「登録」ボタンを選択して                                   | 「非同期登録」ボタンを選択して                   | お客様側センタ確認コードが                    | お客様側センタ確認コードが                   | 「テスト」ボタンを選択して            |
|     |                    |                                                                  |                                 |                          |     | アップロードした場合                                     | アップロードした場合                        | 商用の場合                            | テスト用の場合                         | アップロードした場合               |
|     | ファイル全体(取引一回当たり限度額) | 取引一回当たり限度額を満たすユーザの存在チェック                                         |                                 |                          |     | $\hspace{0.1mm}-\hspace{0.1mm}$                | $\hspace{0.1mm}-\hspace{0.1mm}$   | $\hspace{0.1mm}-\hspace{0.1mm}$  | $\hspace{0.1mm}-\hspace{0.1mm}$ | $ \,$                    |
|     |                    | 全トレーラレコードの合計金額の合計以上の、取引一回当たり                                     |                                 |                          |     |                                                |                                   |                                  |                                 |                          |
|     |                    | 限度額(一括)が設定されているユーザが存在すること。                                       |                                 | KCOM1270Se               |     | $\Delta$<br>仮登録・修正時のみチェックする。                   |                                   |                                  |                                 |                          |
| 118 |                    |                                                                  | $-$                             | KCOM1271Se               | 画面  | 【チェック実行条件】<br>(注9) パターンNo. 3、4のい               | $\times$                          | $\times$                         | $\times$                        | $\times$                 |
|     |                    |                                                                  |                                 | (注10)                    |     | ずれかに該当する場合                                     |                                   |                                  |                                 |                          |
|     |                    | トレーラレコードの合計金額以上の、取引一回当たり限度額                                      |                                 |                          |     |                                                | $\triangle$                       |                                  |                                 |                          |
|     |                    | (一括)が設定されているユーザが存在すること。                                          |                                 |                          |     |                                                | 仮登録時のみチェックする。<br>【チェック実行条件】       |                                  |                                 |                          |
| 119 |                    |                                                                  | $\hspace{0.1mm}-\hspace{0.1mm}$ | KCOM1270Se               | 画面  | $\times$                                       | (注9) パターンNo. 3、4のいず               | $\times$                         | $\times$                        | $\times$                 |
|     |                    |                                                                  |                                 |                          |     |                                                | れかに該当する場合                         |                                  |                                 |                          |
|     |                    | 未使用                                                              |                                 |                          |     |                                                |                                   |                                  |                                 |                          |
|     |                    |                                                                  |                                 |                          |     |                                                |                                   |                                  |                                 |                          |
| 120 |                    |                                                                  |                                 |                          |     |                                                |                                   |                                  |                                 |                          |
|     |                    |                                                                  |                                 |                          |     |                                                |                                   |                                  |                                 |                          |
|     |                    | 種別コードが発生記録請求 (債務者請求方式) "11"または発<br>生記録請求(債権者請求方式)"12"のデータレコードの債権 |                                 |                          |     | $\triangle$<br>仮登録・修正時のみチェックする。                | $\triangle$<br>仮登録時のみチェックする。      |                                  |                                 |                          |
| 121 |                    | 金額以上の、取引一回当たり限度額(発生)が設定されている                                     | $\overline{\phantom{0}}$        | KCOM1270Se<br>KCOM1271Se | 画面  | 【チェック実行条件】<br>(注9)パターンNo.3、4のい                 | 【チェック実行条件】                        | $\times$                         | $\times$                        | $\times$                 |
|     |                    | ユーザが存在すること。                                                      |                                 | (注10)                    |     | ずれかに該当する場合                                     | (注9)パターンNo.3、4のいず<br>れかに該当する場合    |                                  |                                 |                          |
|     |                    | 未使用                                                              |                                 |                          |     |                                                |                                   |                                  |                                 |                          |
|     |                    |                                                                  |                                 |                          |     |                                                |                                   |                                  |                                 |                          |
| 122 |                    |                                                                  |                                 |                          |     |                                                |                                   |                                  |                                 |                          |
|     |                    |                                                                  |                                 |                          |     |                                                |                                   |                                  |                                 |                          |
|     |                    | 種別コードが譲渡記録請求"20"または分割記録請求"30"の                                   |                                 |                          |     |                                                |                                   |                                  |                                 |                          |
|     |                    | データレコードの債権金額以上の、取引一回当たり限度額(譲<br> 渡・分割) が設定されているユーザが存在すること。       |                                 | KCOM1270Se               |     | 仮登録・修正時のみチェックする。<br>【チェック実行条件】                 | 仮登録時のみチェックする。<br>【チェック実行条件】       |                                  |                                 |                          |
| 123 |                    |                                                                  | $\overline{\phantom{0}}$        | KCOM1271Se<br>(注10)      | 画面  | (注9) パターンNo. 3、4のい                             | (注9) パターンNo. 3、4のいず               | $\times$                         | $\times$                        | $\times$                 |
|     |                    |                                                                  |                                 |                          |     | ずれかに該当する場合                                     | れかに該当する場合                         |                                  |                                 |                          |
|     |                    | 未使用                                                              |                                 |                          |     |                                                |                                   |                                  |                                 |                          |
| 124 |                    |                                                                  |                                 |                          |     |                                                |                                   |                                  |                                 |                          |
|     |                    |                                                                  |                                 |                          |     |                                                |                                   |                                  |                                 |                          |
|     |                    | 承認者自身の取引一回当たり限度額に対するチェック                                         |                                 |                          |     |                                                |                                   |                                  |                                 |                          |
| 125 |                    | 全トレーラレコードの合計金額の合計が、承認者に設定されて                                     |                                 |                          |     | $\hspace{0.1mm}-\hspace{0.1mm}$<br>$\triangle$ | $-$                               | $-$                              | $\overline{\phantom{0}}$        | $\overline{\phantom{0}}$ |
|     |                    | いる取引一回当たり限度額(一括)以下であること。                                         |                                 |                          |     | 承認時のみチェックする。                                   |                                   |                                  |                                 |                          |
| 126 |                    |                                                                  | $\hspace{0.1mm}-\hspace{0.1mm}$ | KCOM1272Se               | 画面  | 【チェック実行条件】<br>(注9) パターンNo. 1~4のい               | $\times$                          | $\times$                         | $\times$                        | $\times$                 |
|     |                    |                                                                  |                                 |                          |     | ずれかに該当する場合                                     |                                   |                                  |                                 |                          |
|     |                    | トレーラレコードの合計金額が、承認者に設定されている取引                                     |                                 |                          |     |                                                |                                   |                                  |                                 |                          |
|     |                    | 一回当たり限度額(一括)以下であること。                                             |                                 |                          |     |                                                | 承認時のみチェックする。<br>【チェック実行条件】        |                                  |                                 |                          |
|     |                    |                                                                  |                                 | KCOM1272Se               | 画面  | $\times$                                       | (注9)パターンNo.1~4のいず                 |                                  | $\sim$                          |                          |
|     |                    |                                                                  |                                 |                          |     |                                                | れかに該当する場合                         |                                  |                                 |                          |
|     |                    | トレーラレコードの合計金額が、承認者に設定されている取引<br>一回当たり限度額(ダイヤルアップ集配信)以下であること。     |                                 |                          |     |                                                |                                   | 承認時のみチェックする。                     |                                 |                          |
| 128 |                    |                                                                  | $\overline{\phantom{a}}$        | KCOM1272Se               | 画面  | $\times$                                       | $\times$                          | 【チェック実行条件】                       | $\times$                        | $\times$                 |
|     |                    |                                                                  |                                 |                          |     |                                                |                                   | (注9) パターンNo. 3、4のい<br>ずれかに該当する場合 |                                 |                          |
|     |                    | 種別コードが発生記録請求(債務者請求方式) "11"または発                                   |                                 |                          |     |                                                |                                   |                                  |                                 |                          |
|     |                    | 生記録請求(債権者請求方式)"12"のデータレコードの債権                                    |                                 |                          |     | $\triangle$<br>承認時のみチェックする。                    | $\triangle$<br>承認時のみチェックする。       | $\triangle$<br>承認時のみチェックする。      |                                 |                          |
| 129 |                    | 金額が、いずれも、承認者に設定されている取引一回当たり限<br> 度額(発生)以下であること。                  | $\overline{\phantom{0}}$        | KCOM1272Se               | 画面  | 【チェック実行条件】<br>(注9) パターンNo.1~4のい                | 【チェック実行条件】<br>(注9) パターンNo. 1~4のいず | 【チェック実行条件】<br>(注9)パターンNo.3、4のい   | $\times$                        | $\times$                 |
|     |                    |                                                                  |                                 |                          |     | ずれかに該当する場合                                     | れかに該当する場合                         | ずれかに該当する場合                       |                                 |                          |
|     |                    | 種別コードが譲渡記録請求"20"または分割記録請求"30"の                                   |                                 |                          |     | $\wedge$                                       | $\Delta$                          | $\triangle$                      |                                 |                          |
|     |                    | データレコードの債権金額が、いずれも、承認者に設定されて<br>いる取引一回当たり限度額(譲渡・分割)以下であること。      |                                 |                          |     | 承認時のみチェックする。<br>【チェック実行条件】                     | 承認時のみチェックする。<br>【チェック実行条件】        | 承認時のみチェックする。<br>【チェック実行条件】       |                                 |                          |
| 130 |                    |                                                                  | $\overline{\phantom{0}}$        | KCOM1272Se               | 画面  | (注9) パターンNo.1~4のい                              | (注9)パターンNo. 1~4のいず                | (注9) パターンNo. 3、4のい               | $\times$                        | $\times$                 |
|     |                    |                                                                  |                                 |                          |     | ずれかに該当する場合                                     | れかに該当する場合                         | ずれかに該当する場合                       |                                 |                          |

表 付録-2 一括記録請求ファイル (集信1)のチェック仕様 (7/8)

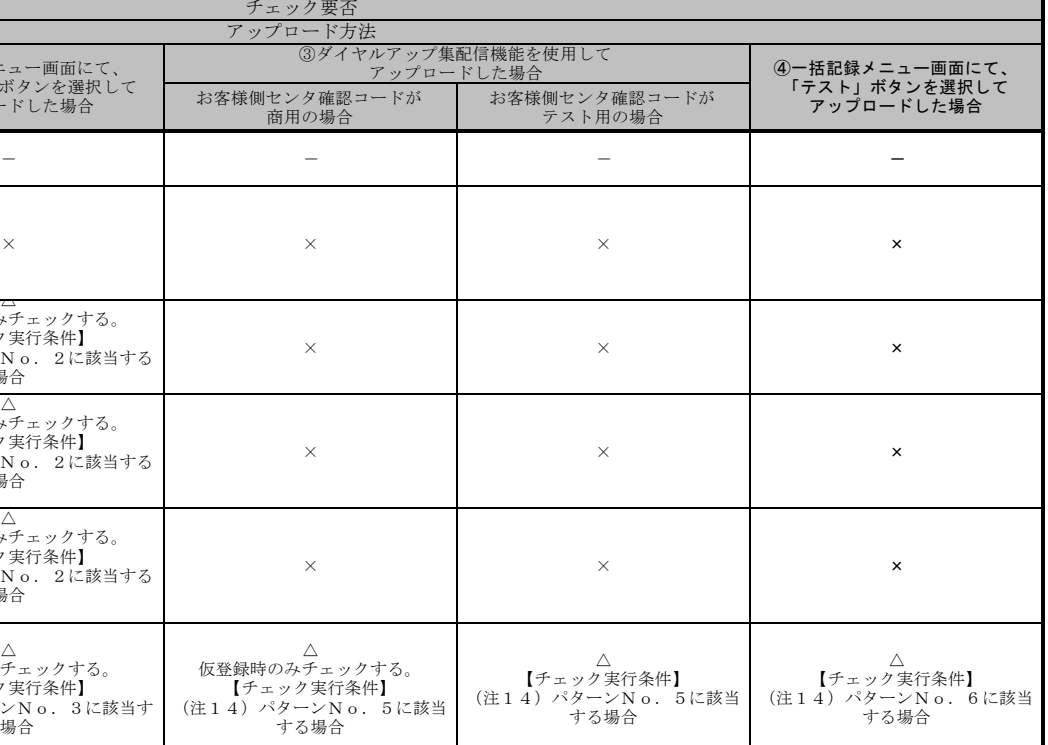

#### お客様側センタ確認コードが 高用の場合 131 - - - - - 132 全トレーラレコードの合計金額の合計が、指定した最終承認者 の取引一回当たり限度額(一括)以下であること。 - KCMN1277Se 画面 △<br>一次承認時のみチェックする。<br>【チェック実行条件】<br>(注9)パターンNo.2に該当す<br>る場合 133 トレーラレコードの合計金額が、指定した最終承認者の取引一 回当たり限度額(一括)以下であること。  $-$  KCMN1276Se 画面  $\times$ ——次承認時のみチェックする。<br>【チェック実行条件】<br>(注9)パターンNo. 2に該当する<br>場合 134 種別コードが発生記録請求(債務者請求方式)"11"または発<br>生記録請求(債権者請求方式)"12"のデータレコードの債権<br>金額が、いずれも、指定した以下であること。<br>一回当たり限度額(発生)以下であること。 KCOM1276Se KCOM1277Se (注10) 画面 △<br>一次承認時のみチェックする。<br>【チェック実行条件】<br>(注9)パターンNo.2に該当す<br>る場合 △<br>├次承認時のみチェックする。<br>【チェック実行条件】<br>(注 9)パターンNo.2に該当する 場合 135 種別コードが譲渡記録請求"20"または分割記録請求"30"の<br>データレコードの債権金額が、いずれも、指定した最終承認者<br>に設定されている取引一回当たり限度額(譲渡・分割)以下で<br>あること。 KCOM1276Se KCOM1277Se (注10) 画面 △<br>一次承認時のみチェックする。 【チェック実行条件】 (注9)パターンNo.2に該当す る場合 △<br>├次承認時のみチェックする。<br>【チェック実行条件】<br>(注 9)パターンNo.2に該当する 場合 136 - (注15) (注15) (注15) △ 仮登録・修正時のみチェックする。 【チェック実行条件】 (注14)パターンNo.1に該当 する場合  $\wedge$ 仮登録時のみチェックする。<br>【チェック実行条件】<br>(注14)パターンNo.3に該当す<br>る場合 △ 仮登録時のみチェックする。 【チェック実行条件】 (注14)パターンNo.5に該当 する場合 ファイル全体 カメント 取引先情報ファイル登録処理実施中でないこと。 チェック要否 アップロード方法<br>- ③ダイヤルアップ<br>- アップr ファイル全体(取引一回当たり限度額) ①一括記録メニュー画面にて、 「登録」ボタンを選択して アップロードした場合 ②一括記録メニュー画面にて、 「非同期登録」ボタンを選択して アップロードした場合 チェックスト チェック条件 コンコン コンコン コンラーコード 出力先 指定した最終承認者の取引一回当たり限度額に対するチェック 項番 ③ダイヤルアップ集配信機能を使用して チェック条件 アップロードした場合

(注3)金融機関申込および利用者登録時に設定する。

(注4)利用者登録時に設定する。

(注5)一括記録請求ファイル(集信1)内の同一債権に対してはチェックしない。

(注6) 注意喚起のためのチェックであり、保証随伴フラグが≪ 0:無≫のデータレコードが存在する場合でもエラーにはしない。保証随伴フラグが≪ 0:無≫のデータレコードが存在する場合の、アップロード方法に応じて以下のとおり出し分けを行う。

表 付録-2 一括記録請求ファイル(集信1)のチェック仕様(8/8)

(注1)利用申込にて、金融機関オプション「一括記録請求ファイルの上限値設定機能」を「利用する」で申し込む際に、各金融機関ごとに設定する。<br>(注2)『システム規定半角文字』参照

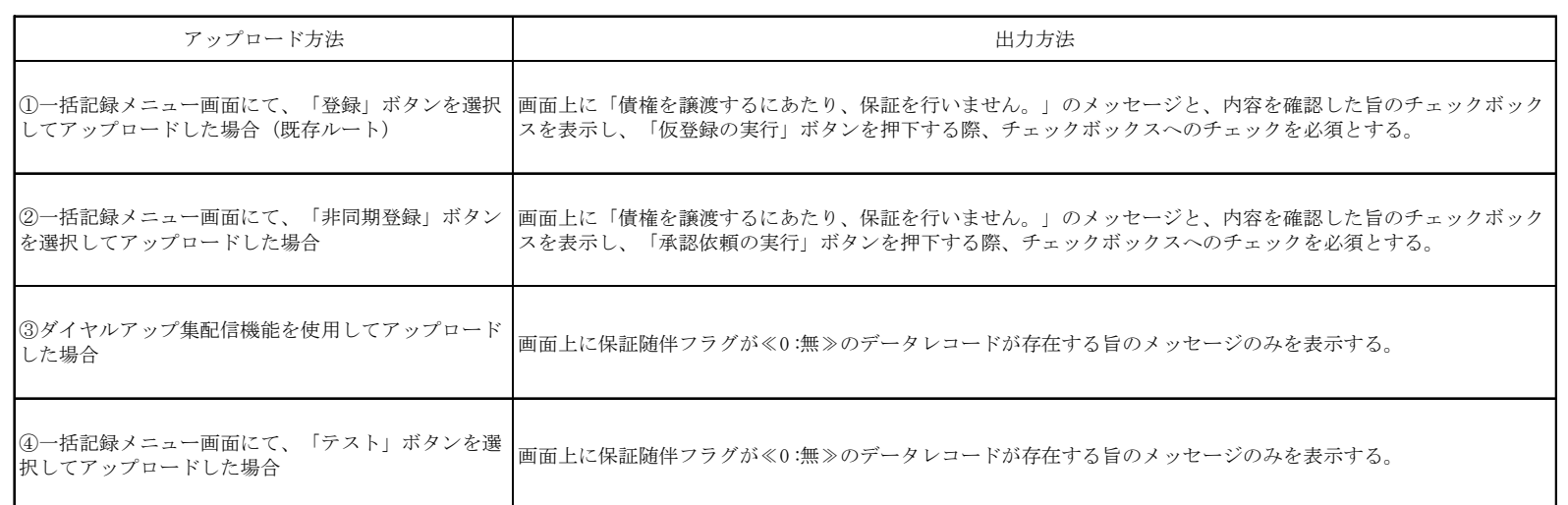

#### (注7)項目番号、エラーコード、出力先については、アップロード方法に応じて以下のとおり出し分けを行う。

(2)項目番号、エラーコード

チェック結果と出力先に応じて、出し分けを行う。

|  | チェック結果        | 出力先  | 項目番号            | エラーコード                          |  |  |  |  |  |
|--|---------------|------|-----------------|---------------------------------|--|--|--|--|--|
|  | 注意喚起<br>(続行可) | 画面   |                 | KCMN1019Si<br>または<br>KCMN1020Si |  |  |  |  |  |
|  | エラー           | 画面   |                 | KCMN1018Se                      |  |  |  |  |  |
|  | (続行不可)        | ファイル | H <sub>04</sub> | KCMN1018SE                      |  |  |  |  |  |

#### (1)注意喚起/エラーの出力先

①一括記録メニュー画面にて、「登録」ボタンを選択してアップロードした場合

注意喚起、エラー共に画面に出力する。

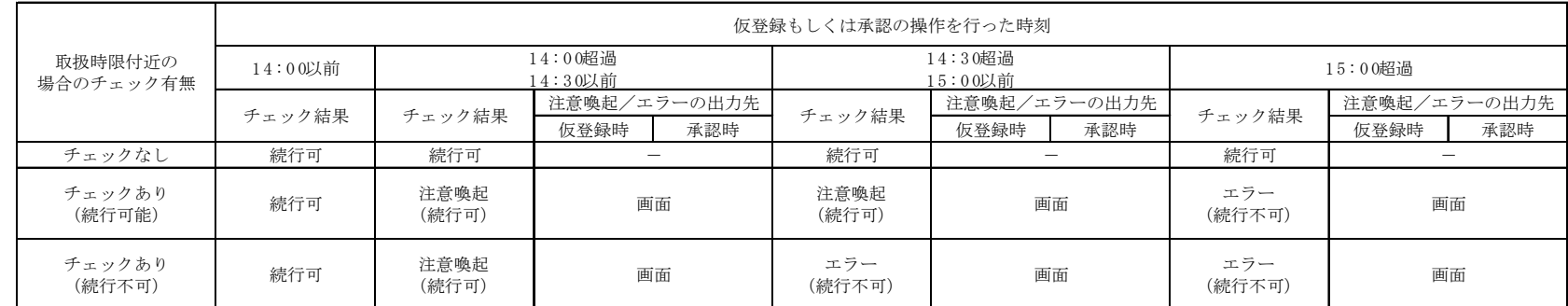

# ②一括記録メニュー画面にて、「非同期登録」ボタンを選択してアップロードした場合

· チェック結果が注意喚起の場合、当該チェックの完了時には既に承認者への承認依頼通知がされており、承認者側で時限間際であることを注意喚起すればよいため、仮登録時は注意喚起のメッセージは出力しないこととする。 ・チェック結果がエラーの場合、企業のオプション利用状況によって正常分のサブファイルだけ続行させることも可能であるため、エラーは画面ではなくエラーファイル内の該当レコードに出力する。 <承認時>

『①一括記録メニュー画面にて、「登録」ボタンを選択してアップロードした場合』と同様に、バッチでの仮登録処理の完了後、結果通知画面にて担当者による内容確認を行い、承認者による承認を行うフローとなる。 そのため、注意喚起/エラーの出力先についても『①一括記録メニュー画面にて、「登録」ボタンを選択してアップロードした場合』と同様に、注意喚起、エラー共に画面に出力する。

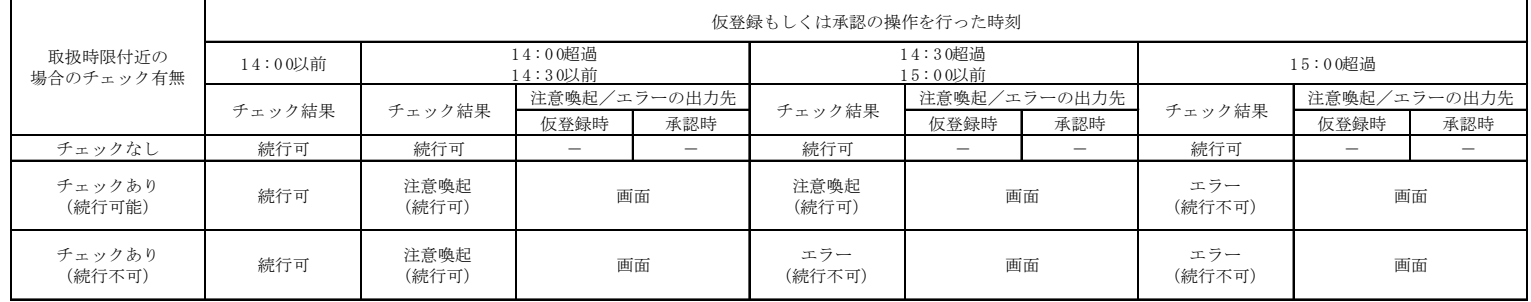

#### ③ダイヤルアップ集配信機能を使用してアップロードした場合(チェックはお客様側センタ確認コードが商用の場合のみ実施)

<仮登録時>

『①一括記録メニュー画面にて、「登録」ボタンを選択してアップロードした場合』と同様に、注意喚起、エラー共に画面に出力する。

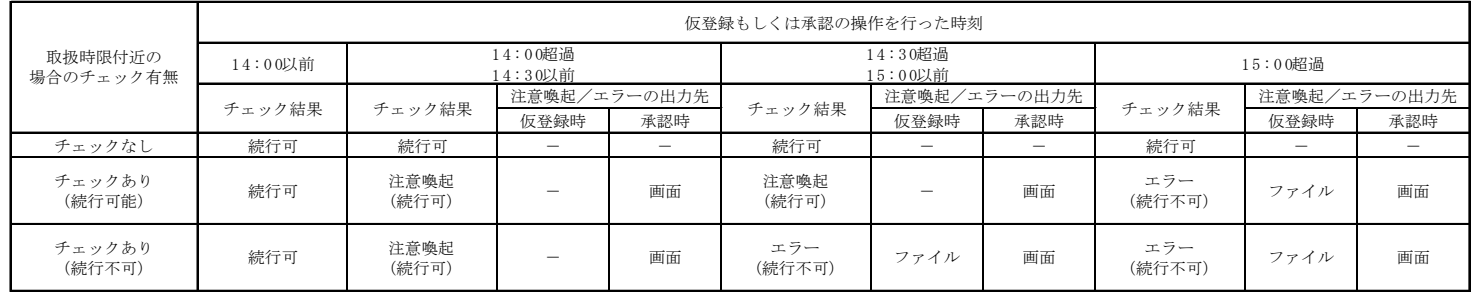

(注8)注意喚起のためのチェックであり、ユーザが存在しない場合でもエラーにはせず、仮登録のバッチ処理時点で承認可能なユーザが存在しない旨を、仮登録結果通知画面に表示する。

#### (注9)チェック実行条件のパターンを下表に示す。

【前提】

本チェックについては、操作ユーザが法人IBユーザの場合(法人IBからの操作の場合)のみ行う。

【凡例】 ○:当該機能を利用する。()内は、承認管理機能において、指定承認者として指定する承認者数を示す。 ×:当該機能を利用しない -:企業情報にて登録不可能。当該パターンとしては「利用しない」と同等の挙動となる。

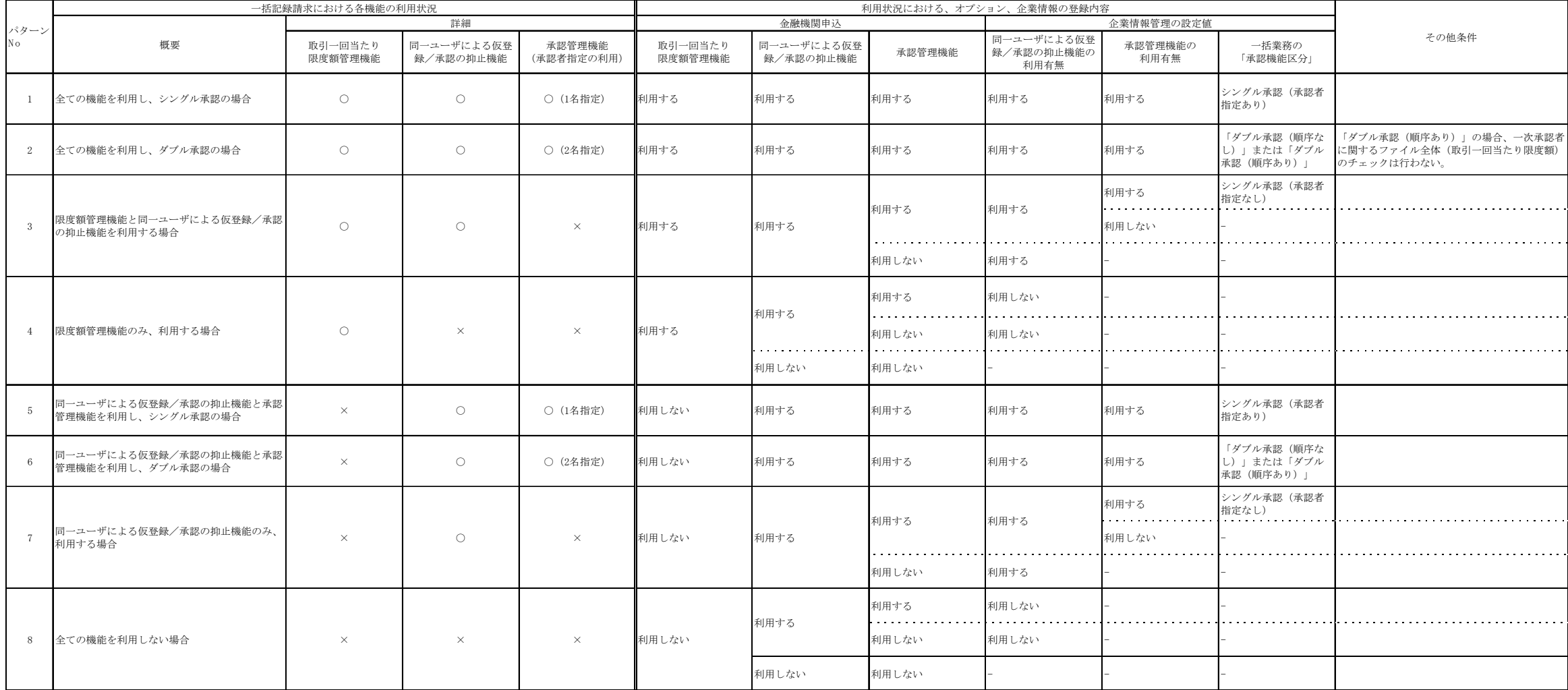

(注12)一括記録において、発生予約中債権の譲渡予約を制限できないケース

一括記録については、でんさいネットから受領した、DENTRANS内の発生記録通知に基づき、発生予約中債権の譲渡予約の制限を実施する。

そのため、例外的なケースにおいて、発生予約中債権の譲渡予約の制限が出来ない。

詳細を以下に示す。

①発生記録通知を受け取る前に、一括記録による譲渡記録請求(予約)を実施した場合。

(通常、発生記録通知を受け取らないと、記録番号が不明のため、このような取引は困難。)

②発生記録通知を受領後、分割・付替等で、利用者番号が変更になった場合。

(異動後の利用者には、発生記録通知が存在しない状態となるため。)

(注13)エラー還元について<br>- 承認時のチェックエラーの場合、画面にエラーメッセージを表示する。承認時以外のチェックエラーの場合は、ファイルにエラーコードを還元する。

(注14)チェック実行条件のパターンを下表に示す。

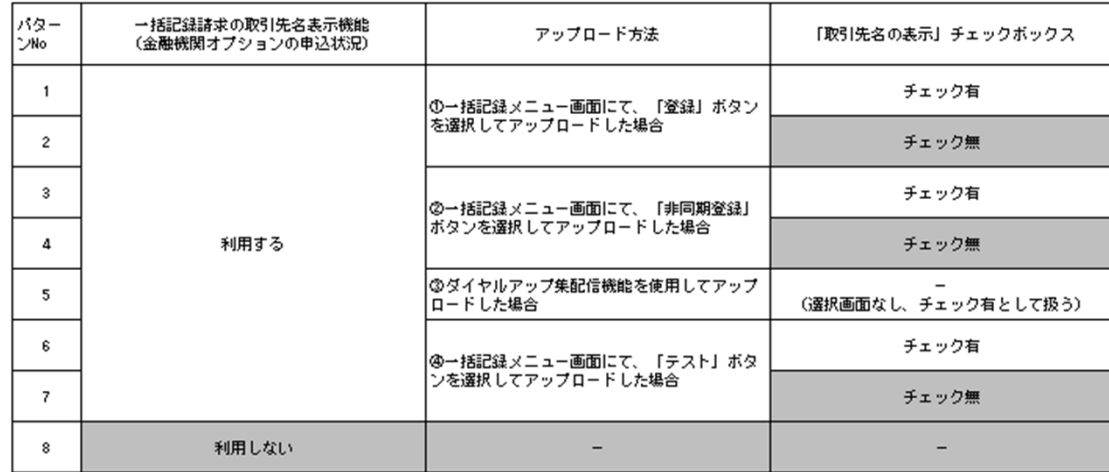

# (注10)エラーコードが複数定義されているが、チェック対象のデータの違いであり、一度のチェックで複数のエラーコードが表示されるわけではない。<br>(注11)ダイヤルアップ集配信機能のサブオプション(金融機関オプション)の申込状況に応じてチェックを実行する。<br>*チェック*実行条件のパターンを下表に示す。

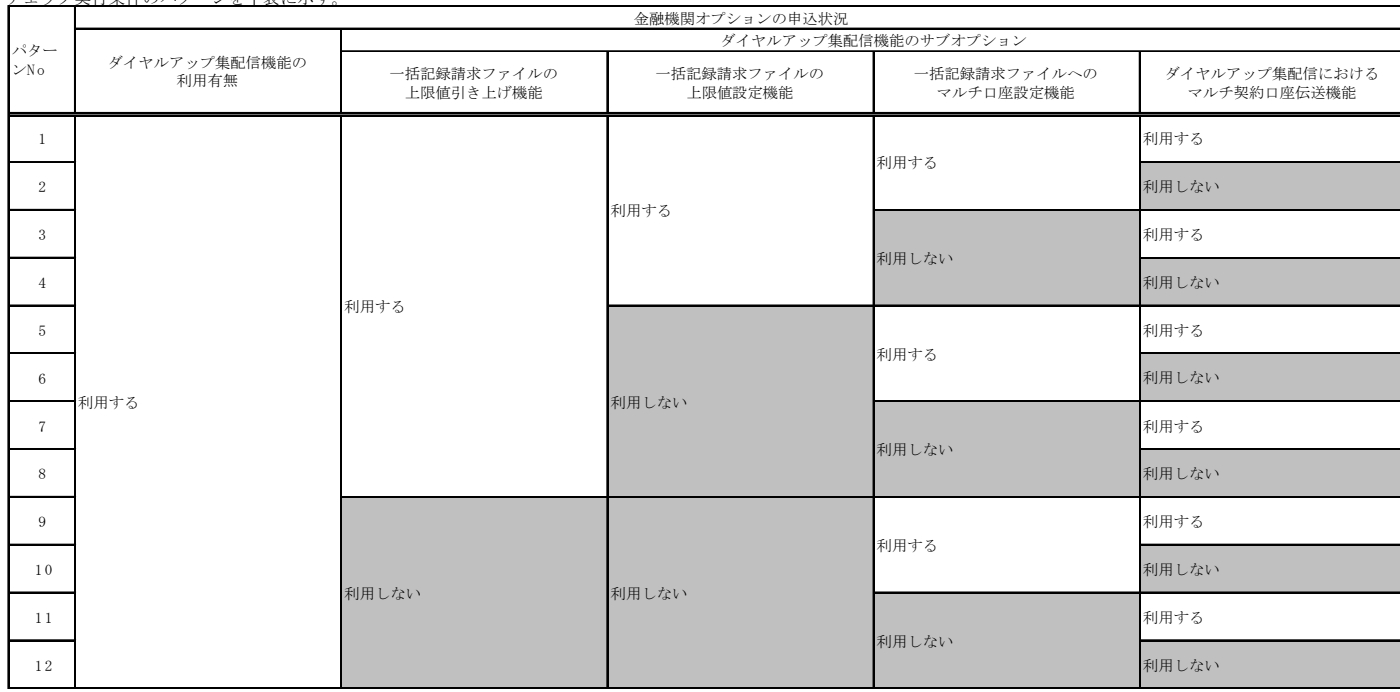

#### (注15)アップロード方法、チェックタイミングに応じて画面にエラーメッセージを表示する。

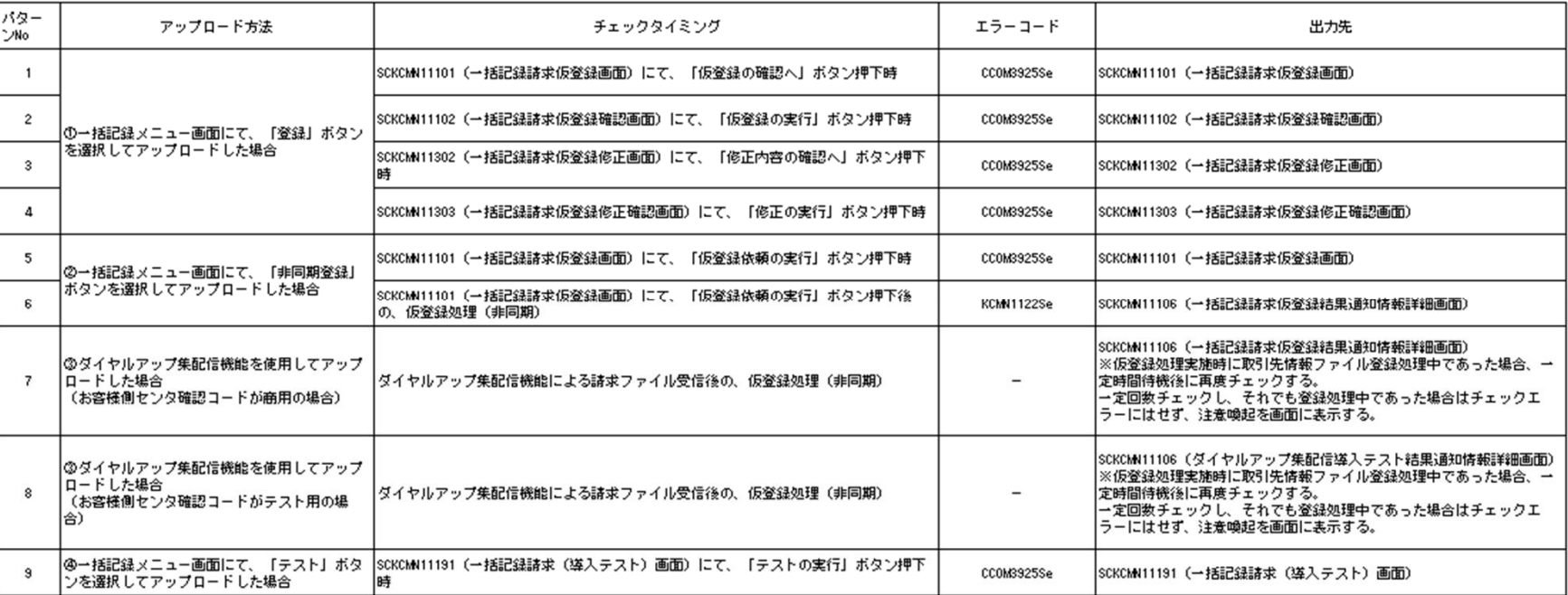

(注16)保証随伴フラグのエラーコード「KCMN1002SE」「KCMN1124SE」について、それぞれのチェック条件を下表に示す。

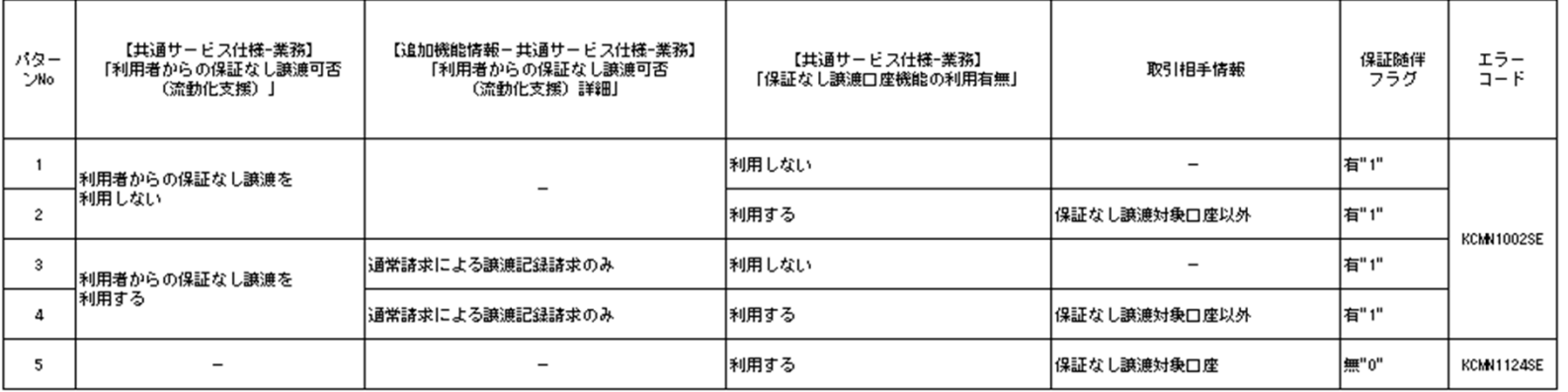